# Limit issue creation per role and issue type

#### On this page

- Features used to implement the example
- · Example: Limit issue creation per role and issue type
- Alternative implementation
- Other examples of that functions
- Related Usage Examples

### Features used to implement the example

- Users in field are (not) in a project role
- . Boolean validator with math, date-time or text-string terms

# Example: Limit issue creation per role and issue type

A well known limitation of Jira is that it's **not possible** to set **issue creation permissions per Issue Type**. We are going to show how to overcome this limitation by **inserting a validation** in "**Create issue**" transition in a workflow.

We will show two different solutions based on two different features of Jira Workflow Toolbox:

- Using validator Users in field are (not) in a project role: this solution is suitable when we have a different workflows per issue type, or when we don't want to set different issue creation permissions in a same workflow.
- Using validator Boolean validator with math, date-time or text-string terms: this solution is suitable when we share a workflow among
  different issue types, and want to set different issue creation permissions per Issue Type and Project Role in a same workflow.

Let's suppose that we want to limit issue creation in a workflow, only to user in project roles "Developers" or "Testers". To do it we will introduce a validator Users in field are (not) in a project role in transition "Create issue" with the following configuration:

| Users in field:                                                          | Current user - [User]  When a Group Picker or Multi-Group Picker field is selected, all users in the group(s) are evaluated.                                                                                                    | ? |
|--------------------------------------------------------------------------|----------------------------------------------------------------------------------------------------|---|
|                                                                          | When a Group Floker or multi-Group Floker field is selected, all users in the group(s) are evaluated.                                                                                                    |   |
| Condition required:                                                      | <ul> <li>all users in field are at least in one of the selected project roles</li> <li>all users in field are in each of the selected project roles</li> <li>all users in field are at least out of one of the selected project roles</li> <li>all users in field are in none of the selected project roles</li> </ul>                             |   |
|                                                                          | <ul> <li>at least one user in field is at least in one of the selected project roles</li> <li>at least one user in field is in each of the selected project roles</li> <li>at least one user in field is at least out of one of the selected project roles</li> <li>at least one user in field is in none of the selected project roles</li> </ul> |   |
| Selected project roles:                                                  | <ul> <li>□ Administrators</li> <li>☑ Developers</li> <li>☑ Testers</li> <li>□ Users</li> </ul>                                                                                                    |   |
| Field must be initialized:                                               | When checked, if selected field is not initialized the validation will fail.                                                                                                    |   |
| Skip validation when:<br>Inhibit the validator under selected circumstat | <ul> <li>Transition is triggered by a bulk operation.</li> <li>Transition is triggered by a JIRA Workflow Toolbox post-function.</li> <li>Current issue is being created by cloning. Only makes sense in Create Issue transition.</li> </ul>                                                                                                    |   |
| Message to show when validation                                          | Only users with roles "Developers" or "Testers" can create %{00014} issues.                                                                                                    |   |
| fails:                                                                   | Field code injector:  Issue type - [Text] - %(00014)  Field codes with format %(nnnn) can be inserted in the failure message and its translations, and they will be replaced with actual field values at runtime.  Hide translations for installed languages                                                                                       |   |
| Language                                                                 | Validation Failure Message Translations                                                                                                    |   |
| alemán (Alemania)                                                        |                                                                                                    |   |
| español (España)                                                         | Sólo usuarios con los roles "Developers" o "Testers" puede crear incidencias de tipo %{00014}.                                                                                                    |   |
| francés (Francia)                                                        |                                                                                                    |   |
| inglés (Estados Unidos)                                                  |                                                                                                    |   |
| inglés (UK)                                                              |                                                                                                    |   |
| japonés (Japón)                                                          |                                                                                                    |   |
|                                                                          |                                                                                                    |   |

Once configured, transition "  $\mbox{\bf Create issue}$  " will look like this:

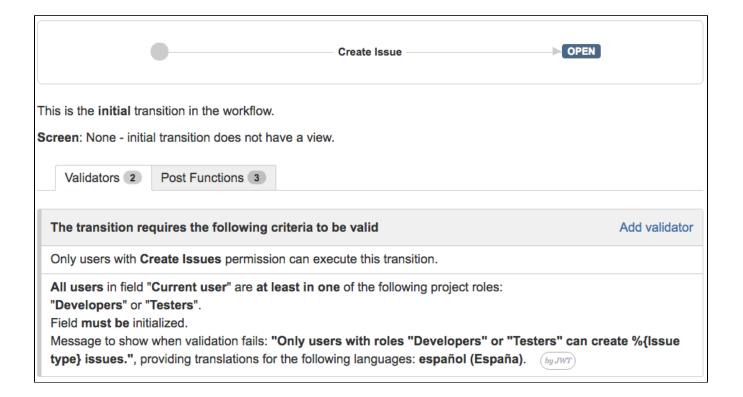

# Alternative implementation

Let's we implement in a workflow the following issue creation permissions per issue type and project role:

- Issue type "Bug" can only be create by users in project roles "Users" or "Testers"
- Issue type "Improvement" can only be create by users in project roles "Testers" or "Product Managers"
- Issue type "New Feature" can only be create by users in project role "Product Managers"

We will introduce in transition "Create issue" a validator Boolean validator with math, date-time or text-string terms with the following configuration:

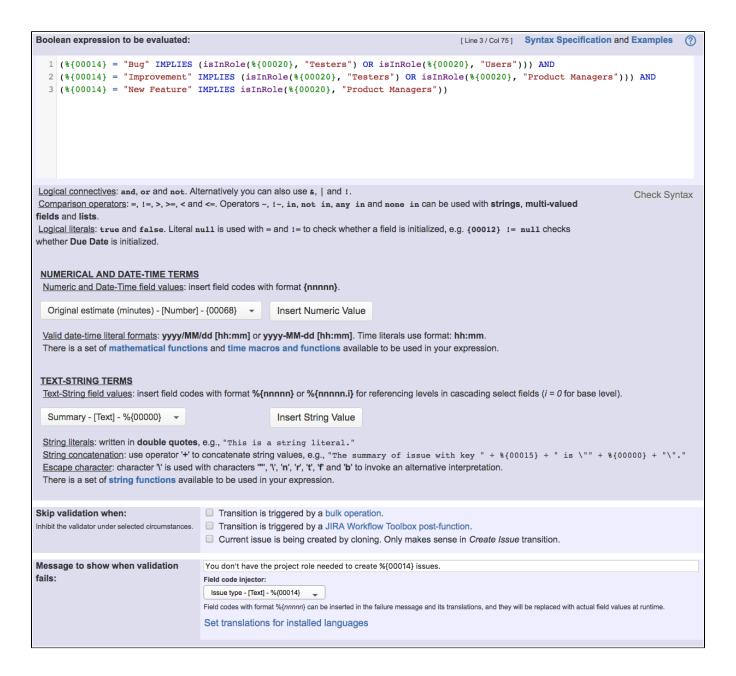

Boolean expression used is:

```
 ( \{00014\} = "Bug" IMPLIES (isInRole( \{00020\}, "Testers") OR isInRole( \{00020\}, "Users"))) \ AND ( \{00014\} = "Improvement" IMPLIES (isInRole( \{00020\}, "Testers") OR isInRole( \{00020\}, "Product Managers"))) \ AND ( \{00014\} = "New Feature" IMPLIES isInRole( \{00020\}, "Product Managers"))
```

Note that:

- %{00014} is code for "Issue type"
- %{00020} is code for "Current user"

Once configured, transition "Create issue" will look like this:

■ OPEN Create Issue This is the initial transition in the workflow. Screen: None - initial transition does not have a view. Validators 2 Post Functions 2 The transition requires the following criteria to be valid Add validator Only users with Create Issues permission can execute this transition. Only if the following boolean expression is true: (%{Issue type} = "Bug" IMPLIES (isInRole(% {Current user}, "Testers") OR isInRole(%{Current user}, "Users"))) AND (%{Issue type} = "Improvement" IMPLIES (isInRole(%{Current user}, "Testers") OR isInRole(%) {Current user}, "Product Managers"))) AND (%{Issue type} = "New Feature" IMPLIES isInRole(%{Current user}, "Product Managers")) Message to show when validation fails: "You don't have the project role needed to create %{Issue type} issues.". (bu JWT

## Other examples of that functions

### Users in field are (not) in a project role

Page: Limit issue creation per role and issue type

#### Boolean validator with math, date-time or text-string terms

Page: Block a transition until all sub-tasks have certains fields populated Page: Block an epic's transition depending on linked issues status and

Page: Block or hide a transition for an issue depending on its issue links Page: Block or unblock a transition after an issue rested a specific time in a status

Page: Block transition until all sub-tasks are in a specific status category

Page: Close parent issue when all sub-tasks are closed

Page: Enforce a field (Select List) to be set when another field (Radio

Button) has a certain value (works with any kind of field type)

Page: Ensure that all issues linked with a certain issue link type have "Due Date" field set

Page: If field A is populated then, field B must also be populated

Page: Limit issue creation per role and issue type

Page: Limit the number of hours a user can log per day

Page: Limit valid dates for work logs

Page: Make "Time Spent" field required when there is no time logged in the issue

Page: Make a custom field mandatory when priority is "Critical" or "Blocker" and issue type is "Incident'

Page: Make attachment mandatory depending on the value of certain custom field

Page: Make different fields mandatory depending on the value of a Select List custom field

Page: Make linked issues, sub-tasks and JQL selected issues progress through its workflows

Page: Make parent issue progress through its workflow

Page: Prevent issue creation if another issue with same field value

Page: Reject duplicated file names in attachments

## Related Usage Examples

- · Block or unblock a transition after an issue rested a specific time in a status
  - o example
  - o condition
  - o validator
  - o transition
- Validation based on the value of a date type project property
  - o example
  - o validator
- Validation and condition based on time expressions
  - o example
  - o condition
  - validator
  - transition
- · Validation on sibling sub-tasks depending on issue type and status
  - o example
  - validator
  - o sub-task
  - o transition
- Validate only issue links created in transition screen
  - example
  - o validator
  - o issue-links
- · Require issue link when resolving as duplicate
  - example
  - validator
  - o issue-links
- Validate compatible values selection among dependent custom fields
  - o example
  - validator
  - o custom-field
- Restrict sub-task type creation depending on parent issue status
  - o example
  - validator

Page: Require at least one sub-task in status "Resolved" or "Closed"

when "Testing required" is selected in Check-Box custom field

Page: Require issue link when resolving as duplicate

Page: Restrict parent issue from closing if it has sub-tasks that were created during a given parent issue status

Page: Restrict sub-task type creation depending on parent issue status

Page: Restrict sub-task type creation depending on parent issue type

Page: Set a condition in a global transition which only applies in a certain status

Page: Validate a custom field "Story Points" has been given a value in Fibonacci sequence

Page: Validate compatible values selection among dependent custom fields

Page: Validate only issue links created in transition screen

Page: Validate that multi-user picker custom field A does not contain any user in multi-user picker custom field B

Page: Validation and condition based on time expressions

Page: Validation based on the value of a date type project property

Page: Validation on issue attachments

Page: Validation on MIME types of issue attachments

Page: Validation on sibling sub-tasks depending on issue type and status

Page: Validation on the value of a Cascading Select field

- o sub-task
- Require at least one sub-task in status "Resolved" or "Closed" when "Testing required" is selected in Check-Box custom field
  - o example
  - validator
  - o sub-task
- Validation on MIME types of issue attachments
  - o example
  - validator
- Validate a custom field "Story Points" has been given a value in Fibonacci sequence
  - o example
  - o validator
  - custom-field
- Restrict sub-task type creation depending on parent issue type
  - o example
  - o validator
  - o sub-task
- Validate that multi-user picker custom field A does not contain any user in multi-user picker custom field B
  - o example
  - validator
  - o custom-field
- Validation on the value of a Cascading Select field
  - example
  - o validator
  - o custom-field
- Block a transition until all sub-tasks have certains fields populated
  - example
  - o condition
  - validator
  - o sub-task
  - transition